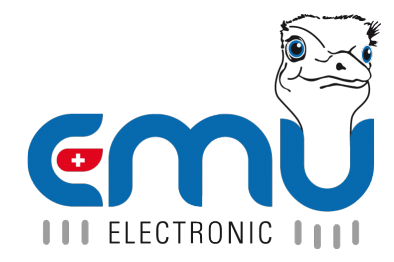

# Bedienungsanleitung EMU Professional II

Document Reference: 1451 Version: 3.6 Date: 09.06.2022

# **Inhaltsverzeichnis**

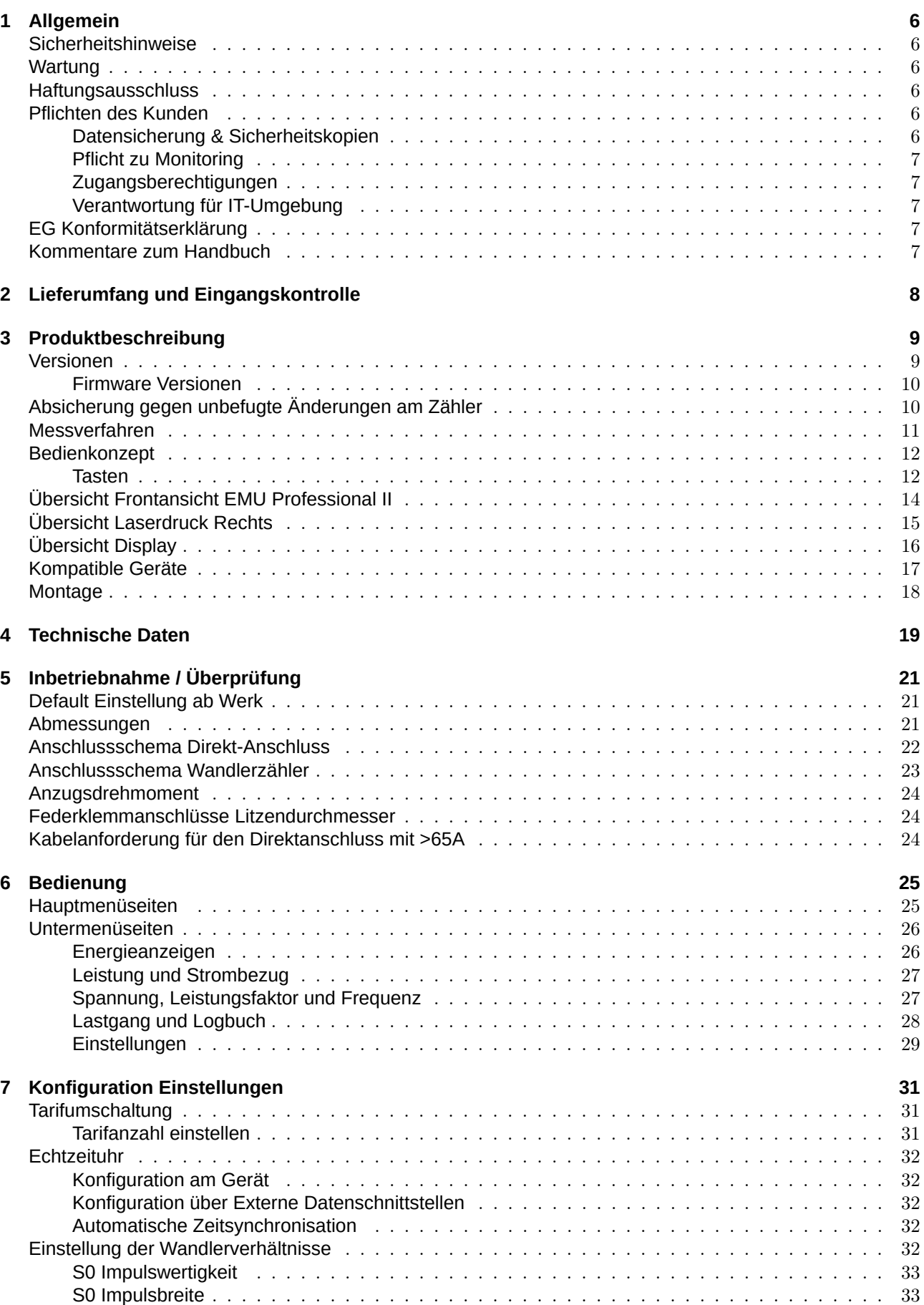

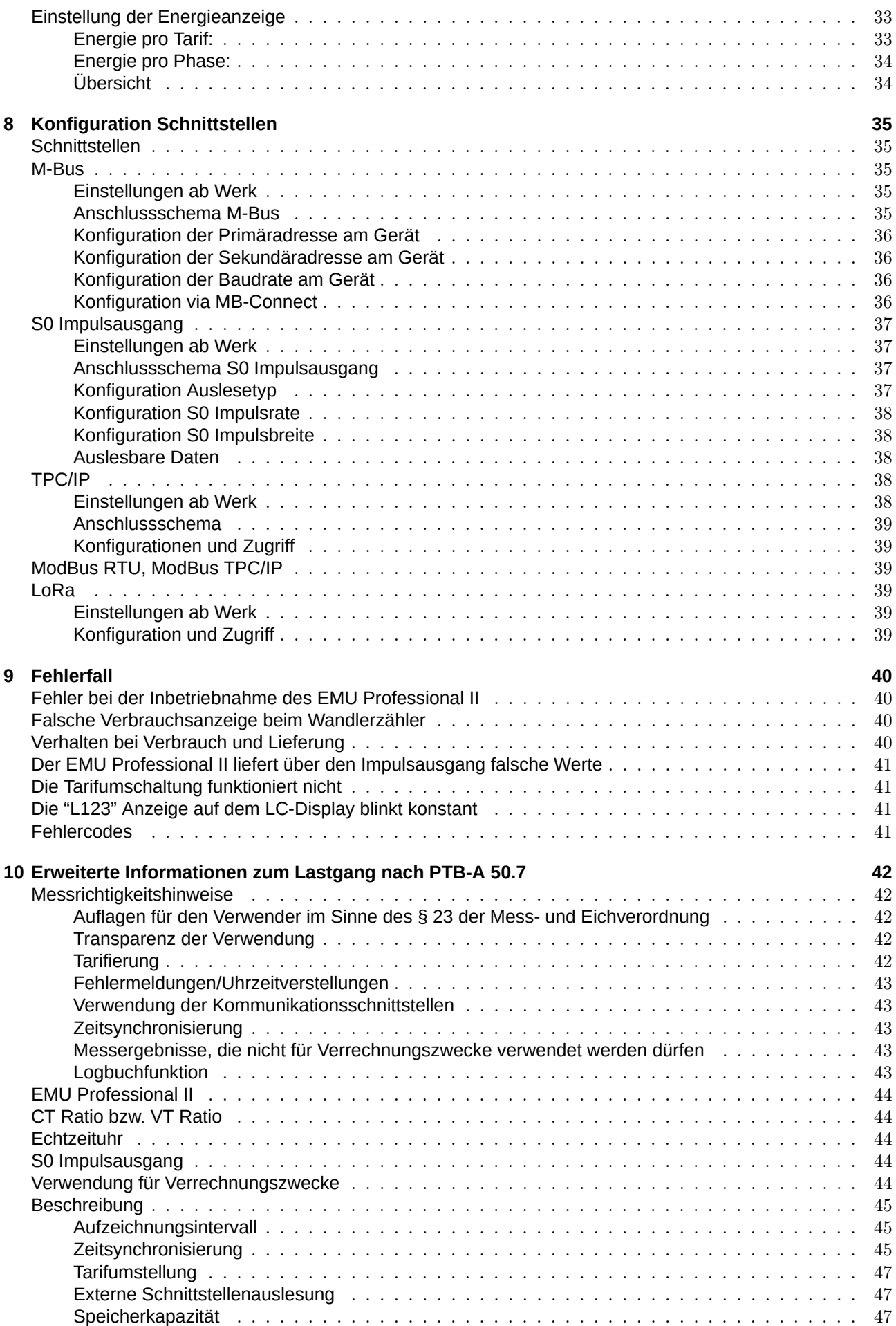

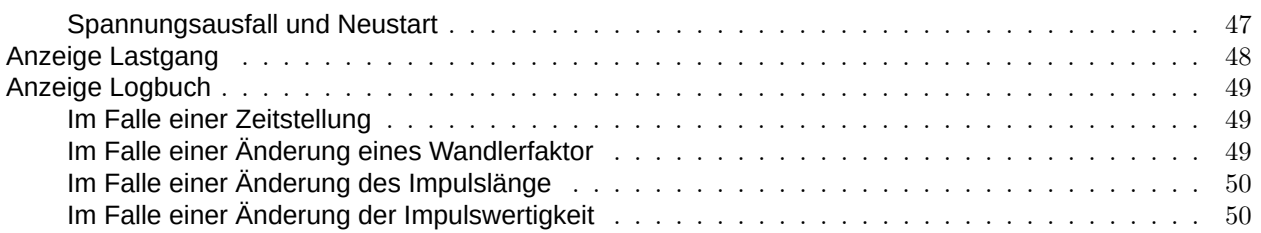

# Bedienungsanleitung EMU Professional II

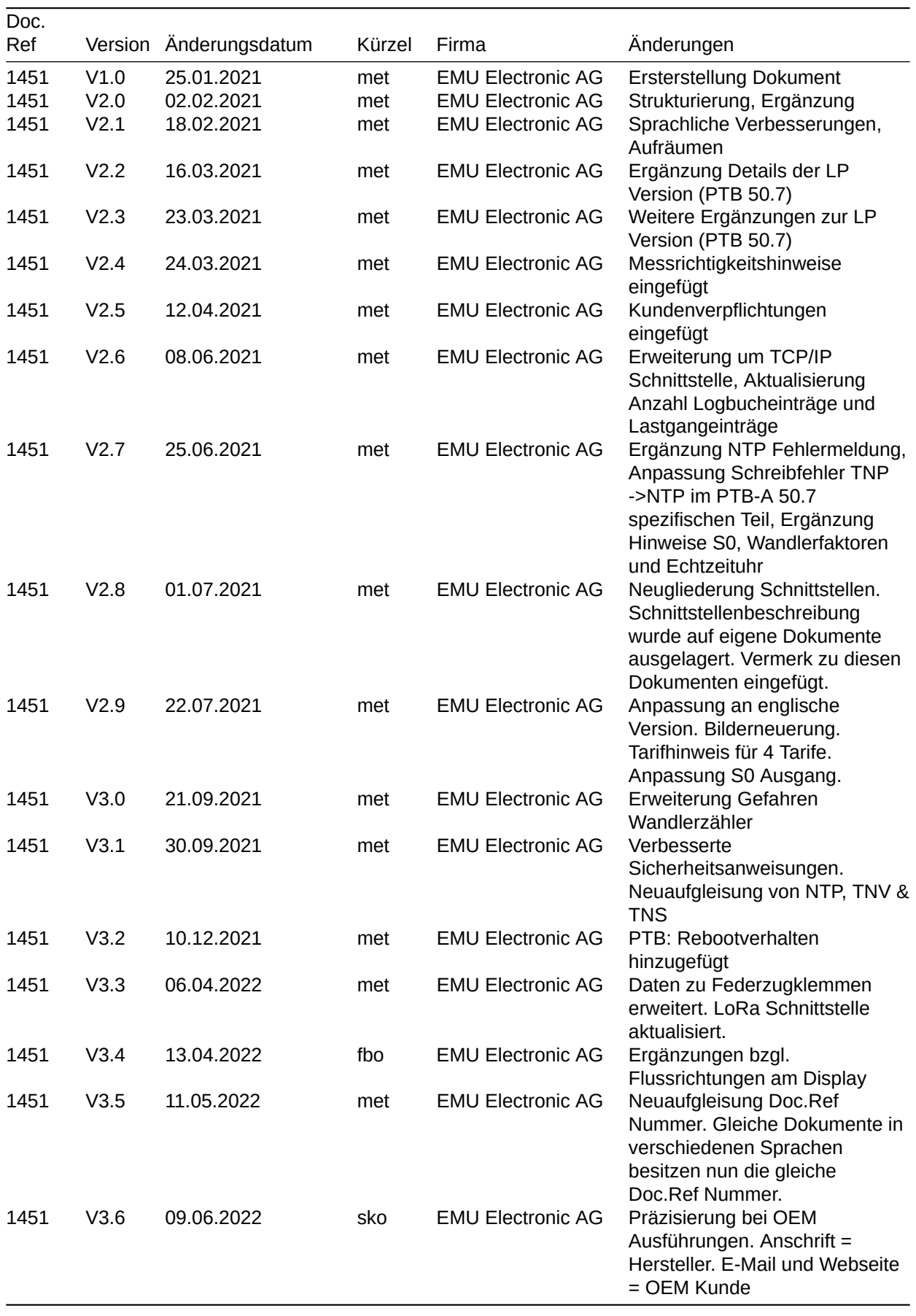

# <span id="page-5-0"></span>**Allgemein**

## <span id="page-5-1"></span>Sicherheitshinweise

Bitte lesen Sie dieses Benutzerhandbuch sowie alle weiteren Dokumente, welche von der EMU Electronic AG zum EMU Professional II herausgegeben wurden.

Bei der Verwendung des EMU Professional II und dieses Handbuches, achten Sie bitte sorgfältig auf Sicherheitsvorschriften und Warnhinweise. Bei Nichtbeachtung können erhebliche Personen- oder Sachschäden auftreten.

Verwenden Sie den EMU Professional II nur innerhalb der angegebenen elektrischen, mechanischen und sonstigen Grenzen. Nichteinhalten dieser Grenzen kann zu erheblichen Personen- oder Sachschäden führen.

Unerlaubte Änderungen am EMU Professional II schliesst eine Gewährleistung von Schadensdeckung seitens der EMU Electronic AG aus.

Die ortsüblichen Sicherheits- und Werkvorschriften sind einzuhalten. Die Installation der Zähler darf nur von fachkundigem und entsprechend geschultem Personal erfolgen. Beachten Sie unbedingt die Montagehinweise in diesem Dokument.

Nachfolgend sind die Symbole erklärt, welche Sie auf eine Gefahr hinweisen:

- ' Dieses Symbol kombiniert mit dem Wort "Hinweis" beschreibt wichtige Informationen, Verfahren oder Handhabungen
- ' Dieses Symbol weist auf Situationen hin, welche möglicherweise zu Sachschäden oder schweren Verletzungen bis zum Tod führen können.

### <span id="page-5-2"></span>**Wartung**

Der EMU Professional II ist wartungsfrei. Bei Schäden (zum Beispiel durch Versand, Falschanschluss oder Lagerung) dürfen Reparaturen nur von EMU Electronic AG ausgeführt werden.

### <span id="page-5-3"></span>**Haftungsausschluss**

Die Auswahl des Zählers und die Feststellung der Eignung des Zählertyps für einen bestimmten Verwendungszweck liegen allein in der Zuständigkeit des Käufers. Für diese wird keine Haftung oder Gewährleistung übernommen. Die Angaben in den Katalogen und Datenblättern stellen keine Zusicherung spezieller Eigenschaften dar, sondern ergeben sich aus Erfahrungswerten und Messungen. Haftung für Schäden, die durch fehlerhafte Bedienung / Projektierung oder Fehlfunktionen des Energiezählers entstehen, ist ausgeschlossen. Vielmehr hat der Betreiber / Projektierer sicher zu stellen, dass Fehlbedienungen, Fehlprojektierungen und Fehlfunktionen keine weiterführenden Schäden verursachen können. Für Mängel und Schäden, die durch unsachgemäßen Einsatz des EMU Energiezählers oder durch Nichtbeachtung der Bedienungsanleitungen entstehen, wird keine Garantie übernommen.

## <span id="page-5-4"></span>Pflichten des Kunden

#### <span id="page-5-5"></span>Datensicherung & Sicherheitskopien

Der Kunde ist für die Datensicherung ausschliesslich selbst verantwortlich, unabhängig von der Art der Installation der EMU Professional II Energiezähler. Die Risiken und Aufwände des Betriebs liegen beim Kunden. Im Rahmen weiterer Dienstleistungen kann EMU den Kunden bei der Erarbeitung möglicher Konzepte unterstützen.

Der Kunde muss die für einen sicheren Betrieb erforderlichen Datenauslesungen sowie Sicherungskopien erstellen. Die Sicherungskopien müssen vom Kunden sicher verwahrt werden.

#### <span id="page-6-0"></span>Pflicht zu Monitoring

Der Kunde ist verpflichtet Monitoring zu betreiben, damit ein Ausfall von Messtellen sofort, spätestens nach 24h, erkannt wird.

#### <span id="page-6-1"></span>Zugangsberechtigungen

Der Kunde ist dafür verantwortlich, die EMU Professional II vor unbefugten Zugriff durch technische und organisatorische Massnahmen zu schützen.

#### <span id="page-6-2"></span>Verantwortung für IT-Umgebung

Der Kunde ist für seine ITUmgebung sowie die Sicherstellung des Zugangs verantwortlich.

Der Kunde nimmt zur Kenntnis, dass die EMU Energiezähler Professional II sowie die FW-Updates dazu bestimmte Systemanforderungen haben. Der Kunde ist selber dafür verantwortlich, diesen Anforderungen zu entsprechen. Es liegt in der alleinigen Verantwortung des Kunden die für die EMU-Firmware notwendige Hardware und das Personal mit entsprechenden Knowhow dafür bereitzustellen.

Der Kunde trifft angemessene Vorkehrungen für den Fall, dass die EMU Energiezähler Professional II ganz oder teilweise nicht ordnungsgemäss arbeitet (z.B. durch tägliche Datensicherung, Störungsdiagnose, regelmässige Prüfung der Ergebnisse, Notfallplanung). Es liegt in seiner alleinigen Verantwortung, die hierfür notwendige Infrastruktur bereitzustellen und die Funktionsfähigkeit der Arbeitsumgebung der sowie deren technische Leistungsfähigkeit sicherzustellen. Die ursprünglich genannten Systemanforderungen können sich im Betrieb und durch das Einspielen von Aktualisierungen verändern. Der Kunde ist verpflichtet regelmässig dies zu prüfen resp. vor dem Einspielen von Updates sicherzustellen, dass diese Anforderungen weiterhin erfüllt sind.

Die Datenloggereinträge beim EMU Professional II LP sind täglich auszulesen und zu archivieren.

## <span id="page-6-3"></span>EG Konformitätserklärung

Sie finden die Konformitätserklärung des EMU Professional II im separaten Dokument "Declaration of conformity d f e 2020.pdf".

### <span id="page-6-4"></span>Kommentare zum Handbuch

Ihre Kommentare sind uns willkommen. Falls nach der Konsultierung dieses Handbuches noch Unklarheiten bestehen, kontaktieren Sie uns per E-Mail an helpdesk@emuag.ch.

# **Lieferumfang und Eingangskontrolle**

<span id="page-7-0"></span>Lieferumfang:

- ' Eine Kurzanleitung, in welcher die wichtigsten Punkte des Zählers beschrieben werden. Lesen Sie diese bitte sorgfältig durch.
- ' Ein EMU Professional II: ART. NR: P2xA0x0xx

Sollte Ihre Lieferung offensichtliche Schäden aufweisen, kontaktieren Sie uns umgehend per E-Mail unter helpdesk@emuag.ch

# **Produktbeschreibung**

<span id="page-8-0"></span>Der EMU Professional II ist:

- nur als 3-Phasen Energiezähler einzusetzen.
- für die statische 3-Phasen Messung der bezogenen und gelieferten Wirkenergie nach EN50470-3:2006 in Wohn-, Geschäfts-, und Industrieumgebungen vorgesehen.
	- $\circ$  Diese Messungen können für Verrechnungszwecke verwendet werden.
- für die statische 3-Phasen Messung der bezogenen und gelieferten Blindenergie nach EN62053 in Wohn-, Geschäfts-, und Industrieumgebungen vorgesehen.
	- $\circ$  Diese Messungen können für Verrechnungszwecke verwendet werden.
- ' für den Einbau in statischen und vor Witterung geschützten Schaltschränken in Gebäuden geeignet.
- in 4-Leiter-Netzen und in TN-Netzen einsetzbar.
- in der 3/100 Ausführung für Direktstrommessungen bis 100A einsetzbar
- für Messungen in Mittel- und Hochspannungsnetzen nur über Strom- und Spannungswandler geeignet.
- ' in der 3/5 Ausführung für die Strommessung über externe ../1A oder ../5A Stromwandler vorgesehen.
- für den Einsatz in Wohn-, Geschäfts- und Industriebereichen geeignet.
- in der LP Ausführung zertifiziert für den Lastgang nach PTB-A 20.1 und PTB-A 50.7.

Die Messdaten können auf dem Display angezeigt und über diverse Schnittstellen des Gerätes ausgelesen und weiterverarbeitet werden.

*Hinweis: Bei der LP Version des EMU Professional II sind nur die Wirkenergiemessungen für Verrechnungszwecke einsetzbar!*

*Hinweis: Für die LP Versionen ist ein spezielles Kapitel am Ende dieses Dokumentes eingefügt. Informationen im Kapitel "Erweiterte Informationen zum Lastgang nach PTBA 50.7" ersetzen die entsprechenden Informationen im folgenden Dokument.*

*Achtung: Unsachgemässe Benutzung des EMU Professional II kann zu schweren Personen oder Sachschäden führen*

## Versionen

<span id="page-8-1"></span>Alle Zähler haben die MID B+D Zulassung. Die LP Version der jeweiligen Zählerausführungen sind zudem noch nach PTB-A 20.1 und PTB-A 50.7 zugelassen.

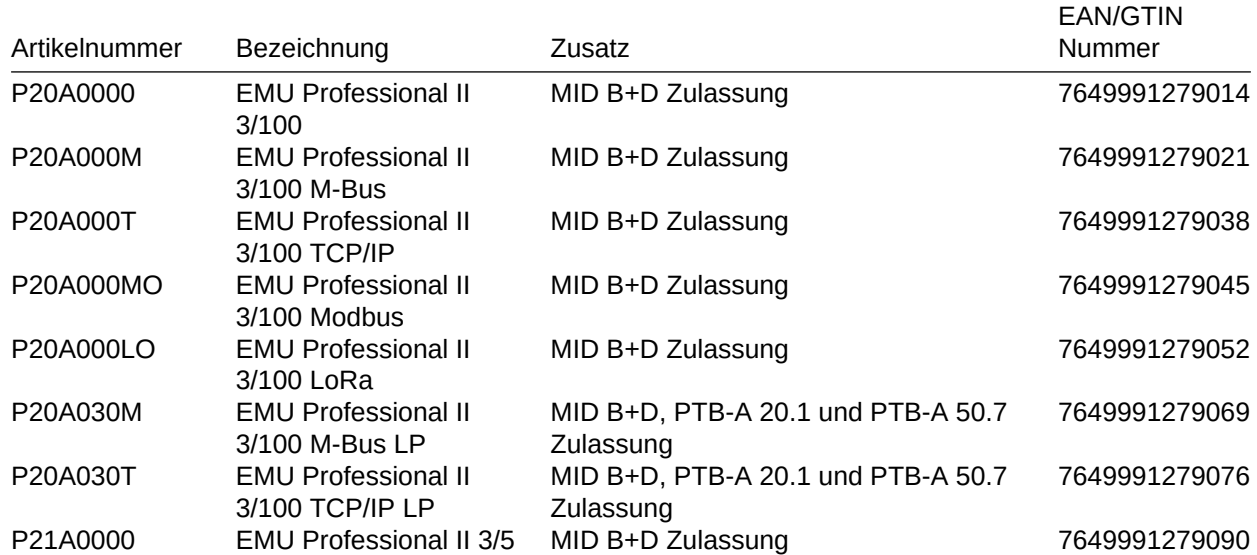

# Bedienungsanleitung EMU Professional II

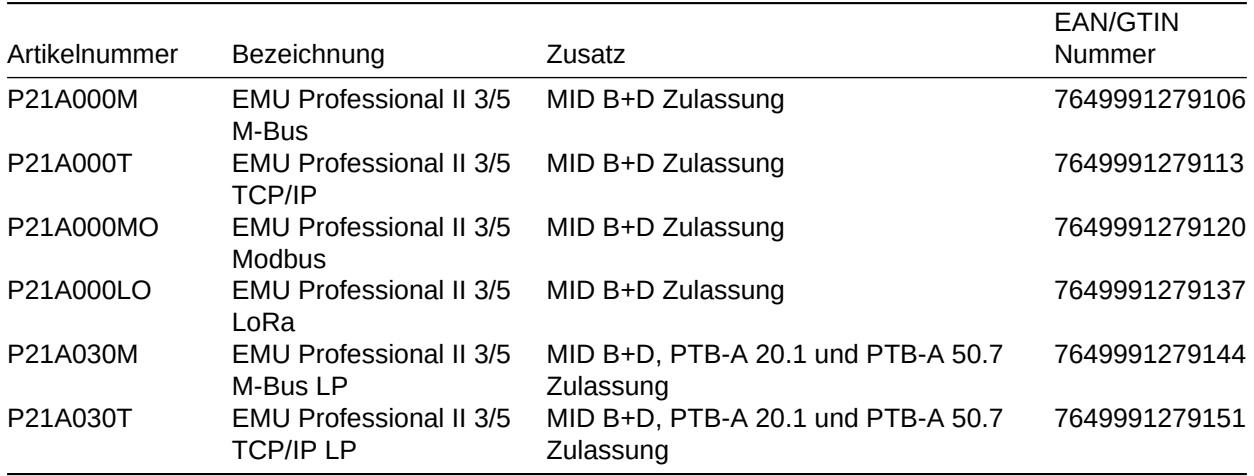

#### <span id="page-9-0"></span>Firmware Versionen

Der EMU Professional II hat zwei Firmware Versionen.

- Die Geräte FW-Version: Geräte FW-Version und Checksumme sind im Einstellungsmenü "SW Version" zu finden.
- Die MID FW-Version: MID Firmware Version und Checksumme sind durch längeres Drücken (>2s) der "Pfeil runter" im Einstellungsmenü "SW Version" zu finden.

# <span id="page-9-1"></span>Absicherung gegen unbefugte Änderungen am Zähler

Der EMU Professional II kann durch Plombierung vor Änderungen der Einstellungen geschützt werden. Des Weiteren wird auf dem Zähler ein Sicherheitssiegel angebracht welches das unbefugte Öffnen des Zählers offensichtlich macht.

![](_page_9_Picture_8.jpeg)

![](_page_9_Picture_9.jpeg)

![](_page_10_Picture_1.jpeg)

Abbildungen ähnlich.

## <span id="page-10-0"></span>Messverfahren

Die Messung von Strom und Spannung durch den EMU Professional II läuft nach folgendem Prinzip ab.

Der EMU Professional II misst den Strom und die Spannung für jeweils 1 Sekunde, woraufhin eine neue Messung gestartet wird. Während dieser Sekunde läuft folgende Prozedur ab: - Der EMU Professional II erfasst 2520 Messpunkte für die Spannung U und den Strom I. Diese Messpunkte haben eine 32bit Auflösung. - Alle Messwerte für die Spannung U und den Strom I werden jeweils quadriert, summiert und am Ende der Sekunde dividiert durch die Anzahl Messpunkte (2520). Zieht man aus dem Resultat die Wurzel ergibt das den Effektivwert der Spannung und des Stromes:

$$
\sqrt{\frac{U_1^2 + U_2^2 + \dots + U_{2520}^2}{2520}} = U_{eff}
$$

$$
\sqrt{\frac{I_1^2 + I_2^2 + \dots + I_{2520}^2}{2520}} = I_{eff}
$$

Es wird in der gleichen Zeit auch folgendes Integral gebildet:

$$
\int U\cdot I\,dt
$$

Die beiden Effektivwerte multipliziert ergibt die Scheinleitung S:

$$
S = U_{eff} \cdot I_{eff}
$$

Der Leistungsfaktor *λ*(*cosφ*) wird gerechnet aus:

$$
\lambda = \frac{\int U \cdot I \, dt}{S}
$$

Die Wirkleistung P wird gerechnet aus:

$$
P=F\cdot S
$$

Da immer ein Integral über die Spannung (U), den Strom (I), und die Leistung (*U · I*) gebildet wird, werden auch nicht sinusförmige Ströme bis und mit der 7. Oberwelle erfasst.

### <span id="page-11-0"></span>Bedienkonzept

Hinweis: Falls Sie den EMU Professional II zusammen mit einem EMU M-Bus Center verwenden, können sie die Adressierung und Baudrate des EMU Professional II über das EMU M-Bus Center konfigurieren.

Im Folgenden werden die Bedienelemente des EMU Professional II erklärt.

#### <span id="page-11-1"></span>**Tasten**

![](_page_11_Picture_5.jpeg)

Abbildung ähnlich.

Die Bedienung des Zählers erfolgt über zwei Touch-Buttons und einem Service-Taster (SRVC):

- "Pfeil Rechts" (Button 1)
	- ˝ Mit einer kurzen Betätigung (<2s) werden die Hauptmenüseiten nach rechts durchgeblättert.
	- o Mit einer langen Betätigung (>2s) werden die Hauptmenüseiten nach links durchgeblättert (Geräte FW 1.3.0 und neuer).
- ' "Pfeil Runter" (Button 2)
	- ˝ Mit einer kurzen Betätigung (<2s) kann die Untermenüseite im jeweiligen Hauptmenü geändert werden.
	- o Mit einer langen Betätigung (>2s) kann die Sonderfunktion im jeweiligen Untermenü ausgeführt werden.
- "Service-Taster" (3)
	- o Mit einer kurzen Betätigung (<2s) wird der Editiermodus im "Einstellungen" Menü eingeschaltet.

˝ Mit einer langen Betätigung (>2s) werden allfällige Einstellungsänderungen im "Einstellungen" Menü gespeichert.

Plombierung (4): Der Service-Taster (SRVC) wird nach der Installation mit der roten Abdeckklappe der hinteren Anschlussreihe abgedeckt. Anschliessend kann die Abdeckklappe mithilfe einer Blei-Plombierung vor dem unbemerkten Eingriff durch Drittparteien geschützt werden. Sämtliche Einstellungen sind so gegen Änderungen durch Dritte geschützt.

Die Stromanschlüsse können ebenfalls mit einer Abdeckklappe und Plombierung gesichert werden.

## <span id="page-13-0"></span>Übersicht Frontansicht EMU Professional II

![](_page_13_Picture_2.jpeg)

Abbildung ähnlich.

Auf der Front des EMU Professional II sind die folgenden primären Elemente zu finden.

- 1. Typenbezeichnung
- 2. Wirkenergie Zertifizierung
- 3. D0 Schnittstelle
- 4. Bedientaste "Pfeil rechts"
- 5. Bedientaste "Pfeil runter"
- 6. QR Code mit Artikelnummer und der herstellerübergreifenden Identifikationsnummer
- 7. Anzahl Phasen, Anzahl Leiter
- 8. Seriennummer
- 9. Klassenbezeichnung
- 10. Referenzspannung, Referenzfrequenz
- 11. Betriebstemperatur
- 12. Strombereich

Die Frontplatte zeigt zudem noch folgende sekundären Elemente:

' Das Firmenlogo.

# <span id="page-14-0"></span>Übersicht Laserdruck Rechts

![](_page_14_Picture_2.jpeg)

Abbildung ähnlich.

Auf dem Laserdruck rechts ist folgendes aufgeführt:

- 1. Zählerkonstante
- 2. Anschlussschema
- 3. Herstellerübergreifende Identifikationsnummer
- 4. Firmware- und Software-Version
- 5. Nummer Bauartprüfzertifikate (MID, METAS, PTB)
- 6. PTB-A Zulassung (nur LP Versionen)
- 7. Hersteller Name mit Anschrift
- 8. Webseite und E-Mail für weitere Informationen. Adressen können bei OEM Kunden abweichen. Hersteller E-Mail: helpdesk@emuag.ch, Hersteller Webseite: www.emuag.ch
- 9. Schaltungsart, Isolation nach Schutzklasse und Zählerklasse
- 10. Blindenergie Zertifizierung
- 11. Lastgangzertifizierung nach PTB-A 50.7

# <span id="page-15-0"></span>Übersicht Display

![](_page_15_Picture_2.jpeg)

Abbildung ähnlich.

- 1. Aktueller Tarif
- 2. Aktive Kommunikationsschnittstelle
- 3. Phasenreihenfolge
- 4. 4 Quadrantenanzeige mit 5. zusammen.
- "<<P" : Wirkenergie wird geliefert
- ' "P>>" : Wirkenergie wird bezogen
- 5. 4 Quadrantenanzeige mit 4. zusammen
- ' "<<Q" : Blindenergie wird geliefert (induktiv)
- ' "Q>>" : Blindenergie wird bezogen (kapazitiv)
- 6. Messwertgrösse / Menüpunkt
- 7. Untermenüpunkt
- 8. Aktueller Messwert
- 9. Einheit des aktuellen Messwertes

Im Folgenden ist eine Tabelle aufgeführt welche alle möglichen Symbole, welche auf dem Display erscheinen können, erklärt.

![](_page_16_Picture_142.jpeg)

# <span id="page-16-0"></span>Kompatible Geräte

Schnittstellen:

- $\bullet$  M-Bus
- $\bullet$  TCP/IP
- $\bullet$  Modbus RTU, Modbus TCP
- LoRa (Frequenzband EU 868 MHz, optional mit SMA-Buchse zum Anschluss einer externen Antenne)

Der EMU Professional II ist kompatibel mit dem EMU M-Bus Center und unserer Energie Management Software nach ISO 50001 Joulio-Web. Sie profitieren von Vorlagen für die Registerkonfiguration des EMU Professional II sowie eine einfache Einbindung Ihrer EMU M-Bus Center und Zähler in die Web-Applikation Joulio-Web.

## <span id="page-17-0"></span>**Montage**

Der EMU Professional II ist Lageunabhängig einbaubar. Der Zähler ist für eine DIN-Schiene nach EN 50022 ausgelegt. Der Zähler kann auch mit einem Fronteinbaurahmen montiert werden. Um den Zähler wieder von einer DIN-Schiene zu entfernen ziehen Sie an der federgespannten Verriegelung auf der Vorderseite des Zählers.

Das Gewicht eines Zählers beträgt ca. 400g.

Um eine möglichst einfache Wartung resp. Austausch (z.B. wegen Eichgültigkeit oder Defekts) des EMU Professional II zu gewährleisten, sind bei Anwendungen, wo ein einfaches und kostengünstiges Abschalten der Anlage nicht möglich ist, indirekte Messungen mit z.B. dem EMU Professional II 3/5 zu verwenden.

*Sicherheitshinweis: Die Stromzähler dürfen nur durch eine qualifizierte Elektrofachkraft eingebaut werden. Stromwandler dürfen nicht offen betrieben werden, da hohe Spannungen auftreten können. Diese können zu* Personen- und Sachschäden führen.

*GEFAHR: Bei der Montage, Installation und beim Wechseln des Zählers müssen immer sämtliche Leiter, an die der Zähler angeschlossen ist, spannungsfrei sein. Das Berühren unter Spannung stehender Teile ist lebensgefährlich!*

*GEFAHR: Der EMU Professional 3/5 Wandlerzähler hat Spannung auf dem Strompfad! Stellen Sie sicher, dass auch die Spannungspfade spannungsfrei sind, bevor Sie die Stromwandler anschliessen! Berühren unter Spannung stehender Teile ist lebensgefährlich!*

*Achtung: Gemäss DIN VDE 0100557, Punkt 5.3.1, dürfen die Sekundärklemmen von Stromwandlern in Niederspannungsschaltanlagen nicht geerdet werden.*

*Hinweis: Für den Anschluss des Zählers dürfen nur die dafür vorgesehenen Schraub und Federklemmen benutzt werden. Es wird empfohlen Aderendhülsen zu verwenden.*

*Hinweis: Das Gerät kann durch Nichtbeachtung der Montagehinweise beschädigt oder zerstört werden. Halten Sie sich unbedingt an die Montagehinweise.*

# <span id="page-18-0"></span>**Technische Daten**

![](_page_18_Picture_248.jpeg)

![](_page_19_Picture_68.jpeg)

# <span id="page-20-0"></span>**Inbetriebnahme / Überprüfung**

*Hinweis: Bei der Inbetriebnahme unbedingt zu überprüfen:*

- ' Drehfeldrichtung
- Strom pro Phase, Negative Energierichtung
- Reihenfolge der Phase -> L1 L2 L3
- ' Stromwandlerverhältnis
- ' Klemmen korrekt angezogen / Drehmoment
- ' Bei Ausleseschnittstelle: Korrekte Adresse

Der EMU Professional II ist ausschließlich zur Messung elektrischer Energie zu verwenden und darf nicht ausserhalb der spezifizierten technischen Daten betrieben werden.

# <span id="page-20-1"></span>Default Einstellung ab Werk

S0 Ausgang = Wirkenergie Bezug (Pin 6 +7)

Hochbelastbarer Opto Power MOSFET 5–60VAC oder VDC

Wandlerzähler: 10 Impulse / kWh

Direktanschlusszähler: 1000 Impulse / kWh

### <span id="page-20-2"></span>Abmessungen

![](_page_20_Figure_16.jpeg)

![](_page_20_Figure_17.jpeg)

## <span id="page-21-0"></span>Anschlussschema Direkt-Anschluss

![](_page_21_Figure_2.jpeg)

Beim Direktanschlusszähler wird die Spannung intern abgegriffen. Der Neutralleiter wird bei der Klemmen "N" angeschlossen.

Beachten Sie beim Anschluss der Stromleitung die Pfeile bei den Anschlussklemmen des Zählers. "Lx↑" bezeichnet den Netzseitigen Anschluss, "Lx↓" bezeichnet den Verbraucher / Erzeugerseitigen Anschluss.

*Hinweis: Dies gilt auch falls der EMU Professional II nur exportierte Energie messen soll! Der EMU Professional II misst sowohl Import wie auch Export korrekt.*

Die folgenden Tabelle gibt die wichtigsten Kenndaten der Anschlüsse an.

![](_page_21_Picture_90.jpeg)

*GEFAHR: Stellen Sie sicher, dass alle verbundenen Kabel Spannungsfrei sind bevor Sie diese überprüfen oder ändern. Das Berühren von unter Spannung stehenden Elementen kann zu schweren körperlichen Verletzungen bis hin zum Tod führen!*

## <span id="page-22-0"></span>Anschlussschema Wandlerzähler

![](_page_22_Figure_2.jpeg)

Beim Wandleranschlusszähler wird die Spannung extern abgegriffen. Schliessen Sie jeweils bei den "Lx" die Phase an. Der Neutralleiter wird bei der Klemmen "N" angeschlossen.

Beachten Sie beim Anschluss des Stromwandlers die Pfeile bei den Anschlussklemmen des Zählers. "S1↑" bezeichnet den Netzseitigen Anschluss, "S2↓" bezeichnet den Verbraucher / Erzeugerseitigen Anschluss.

*Hinweis: Dies gilt auch falls der EMU Professional II nur exportierte Energie messen soll! Der EMU Professional II misst sowohl Import wie auch Export korrekt.*

*Achtung: Aufgrund der Spannung auf dem Strompfad des EMU Professional II 3/5 darf der angeschlossene Stromwandler nicht geerdet werden!*

*Gefahr: Die zwei Anschlüsse zwischen dem "S2↓" der dritten Phase und dem Neutralleiter sind für in Entwicklung stehende Funktionen. Schliessen Sie an diesen nichts an. Falschanschlüsse an diesen zwei Pins kann zur Zerstörung des Zählers führen.*

*GEFAHR: Der EMU Professional 3/5 Wandlerzähler hat Spannung auf dem Strompfad! Stellen Sie sicher, dass auch die Spannungspfade spannungsfrei sind, bevor Sie die Stromwandler anschliessen! Berühren unter Spannung stehender Teile ist lebensgefährlich!*

Die folgenden Tabelle gibt die wichtigsten Kenndaten der beiden Wandleranschlüsse an:

![](_page_22_Picture_159.jpeg)

*GEFAHR: Stellen Sie sicher, dass alle verbundenen Kabel Spannungsfrei sind bevor Sie diese überprüfen oder ändern. Das Berühren von unter Spannung stehenden Elementen kann zu schweren körperlichen Verletzungen bis hin zum Tod führen!*

## <span id="page-23-0"></span>Anzugsdrehmoment

![](_page_23_Picture_121.jpeg)

![](_page_23_Picture_3.jpeg)

*Hinweis: Es wird empfohlen Aderendhülsen zu verwenden.*

*Hinweis: Die Signalausgänge sind mit Federklemmanschlüssen versehen.*

## <span id="page-23-1"></span>Federklemmanschlüsse Litzendurchmesser

![](_page_23_Picture_122.jpeg)

# <span id="page-23-2"></span>Kabelanforderung für den Direktanschluss mit >65A

- ' Typ: Installationsseil (T)
- Seil: Cu blank
- Querschnitt: 35mm<sup>2</sup>
- $\bullet$  Aussen-Ø: 9,55mm
- Beispiel: E-Nummer 105502800, erhältlich beim Schweizer Elektro-Grosshandel.

# <span id="page-24-0"></span>**Bedienung**

Im folgenden wird die Navigation durch die verschiedenen Menüs und Untermenüs erklärt.

## <span id="page-24-1"></span>Hauptmenüseiten

Beim erstmaligen Anlegen der Versorgungsspannung an den Zähler erscheint als erstes das Testbild. Nach ca. 2 Sekunden erscheint die Hauptmenüseite "Wirkenergie Import".

![](_page_24_Figure_5.jpeg)

Mit jeder Betätigung des "Pfeil Rechts" Knopfes werden in einem Kreismenü die folgenden Hauptmenüseiten angezeigt:

Testbild > Wirkenergie Import > Blindenergie Import > Wirkenergie Export > Blindenergie Export > Wirkleistung -> Blindleistung -> Scheinleistung -> Strom -> Phase-Neutralleiter Spannung -> Phase-Phase Spannung -> Leistungsfaktor -> Frequenz -> Lastgang -> Logbuch -> Einstellungen -> Testbild -> ...

Durch längeres betätigen (>2s) des "Pfeil Rechts" Knopfes kann das Kreismenü auch rückwärts durchlaufen werden. (FW Version 1.3.0 und neuer)

*Hinweis: Je nach Zähler konfiguration können eine oder mehrere von den Hauptmenüseiten nicht vorhanden sein. Beachten Sie das obenstehende Bild für genauere Angaben.*

## Untermenüseiten

Im Folgenden werden die Untermenüseiten aufgelistet.

#### <span id="page-25-0"></span>Energieanzeigen

<span id="page-25-1"></span>Die Hauptmenüseiten Wirkenergie Import / Export und Blindenergie Import / Export zeigen standardmässig den totalen Import / Export der jeweiligen Energien an. Es gilt standardmässig das folgende Schema für die Untermenüseiten:

![](_page_25_Figure_4.jpeg)

*Hinweis: Abweichende Anzeigen können konfiguriert werden. Konsultieren Sie hierzu das Kapitel Einstellungen der Anzeige.*

Um eine möglichst genaue Anzeige der Energiewerte zu gewährleisten, ohne dabei Grossverbraucher zu vergessen, besitzt der EMU Professional II eine Autorange Funktion. Wenn die Display Anzeige überläuft wird auf dem Display das OF Flag angezeigt. Die über die Schnittstellen auslesbaren Register überlaufen a[ber erst](#page-32-2) [viel später \(ca. 18 M](#page-32-2)rd. GWh) als die Display Anzeige (99 Mio. MWh). Das Display zeigt die Energiewerte folgendermassen an:

![](_page_25_Picture_311.jpeg)

# Bedienungsanleitung EMU Professional II

![](_page_26_Picture_263.jpeg)

Maximalwert: 18'446'744'073'709'600'000 Wh = 18'446,7 PWh

#### <span id="page-26-0"></span>Leistung und Strombezug

Die Hauptmenüseiten der "Wirk-/ Blind-/ Scheinleistung" zeigen jeweils die totale momentane Leistungsaufnahme an. Mit der Betätigung des "Pfeil Runter" Buttons kann auf die Leistunsaufnahme der einzelnen Phasen umgeschaltet werden.

Bei der Hauptmenüseite "Strom" wird ebenfalls standardmässig der Gesamtstrom über alle 3 Phasen angezeigt. Mit der Betätigung des "Pfeil Runter" Buttons kann auf den Strom der einzelnen verschiedenen Phasen umgeschaltet werden.

![](_page_26_Figure_6.jpeg)

#### <span id="page-26-1"></span>Spannung, Leistungsfaktor und Frequenz

Wenn Ihr EMU Professional II mit optionalen Momentanwerten ausgestattet ist können Sie mit einer kurzen (<1s) Betätigung des "Pfeil Runter" Buttons die maximalen und minimalen Werte der jeweiligen Momentanwerte einsehen. Ebenfalls ersichtlich ist der Zeitstempel des Maximal/Minimalwertes.

![](_page_27_Figure_1.jpeg)

#### <span id="page-27-0"></span>Lastgang und Logbuch

Mit einer kurzen (<1s) Betätigung des "Pfeil Runter" Buttons kann durch die gespeicherten Lastgänge und Logbucheinträge durchgeschaltet werden. Die Verzeichnisse starten immer mit dem neuesten Eintrag.

Mit einer längeren (>1s) des "Pfeil Runter" Buttons kann bei den Lastgängen zwischen Import und Export umgeschaltet werden. Beim Logbuch kann so zwischen der Änderung und den Zählerständen zum Zeitpunkt der Änderung umgeschalten werden.

![](_page_27_Figure_5.jpeg)

# Bedienungsanleitung EMU Professional II

#### <span id="page-28-0"></span>**Einstellungen**

![](_page_28_Figure_2.jpeg)

Mit jeder Betätigung des "Pfeil Runter" Buttons kann gemäss den Pfeilen im Durchlaufplan von oben nach unten durch die Untermenüseiten geblättert werden.

Mit einem kurzen Druck auf den "SRVC" Taster wird der jeweilige Parameter zur Editierung aktiviert, der Parameter bzw. die aktuell fokussierte Cursorposition beginnt zu blinken.

Mit der Betätigung des "Pfeil Rechts" Buttons wird der Cursor eine Stelle nach rechts bewegt. Wird das Zeilenende erreicht, springt der Cursor wieder an die erste Stelle.

Mit der Betätigung des "Pfeil Runter" Buttons wird der fokussierte Wert inkrementiert.

Mit einem erneuten kurzen Druck auf den "SRVC" Taster (<2s) wird der Editiermodus **ohne Änderung** des Parameters wieder verlassen.

Mit einem langen Druck auf den "SRVC" Taster (>2s) wird der editierte Parameter gespeichert und der Editiermodus automatisch verlassen. Das erfolgreiche Speichern wird mit einem Blinken der Hintergrundbeleuchtung des Displays quittiert.

Farbcodierung des Durchlaufplanes:

- ' Türkis: Diese Einstellungen sind nur beim Wandlerzähler vorhanden.
- ' Blau: Diese Einstellungen sind in allen Versionen des EMU Professional II vorhanden.
- Gelb: Zähler mit der M-Bus Schnittstelle haben diese schnittstellenspezifischen Einstellungen.
- ' Grün: Zähler mit der TCP/IP Schnittstelle haben diese schnittstellenspezifischen Einstellungen.
- ' Orange: Zähler mit der LoRa Schnittstelle haben diese schnittstellenspezifischen Einstellungen.
- ' Dunkelgrau: Diese Einstellungen sind bei der LP Variante des EMU Professional II **nicht** vorhanden.
- ' Hellgrün: Diese Einstellungen sind nur bei Zählern mit den optionalen Momentanwerten vorhanden.

*Hinweis: MID Firmware Version und Checksumme sind durch längeres Drücken (>2s) der "Pfeil runter" Taste im Einstellungsmenü "SW Version" zu finden.*

# <span id="page-30-0"></span>**Konfiguration Einstellungen**

# <span id="page-30-1"></span>**Tarifumschaltung**

Eine Änderung des Tarifs wird sofort übernommen, d.h. der zu diesem Zeitpunkt angelegte Tarif an den Klemmen 9 – 11 gilt ab diesem Moment.

Das Tarifsignal besteht aus einer Wechselspannung von 230VAC, die zwischen NE (Klemme 11) und E2 (Klemme 9)/E1 (Klemme 10) angelegt wird. Die Tarife gelten gemäss folgender Wahrheitstabelle, wobei "0" 0VAC und "1" 230VAC gegenüber NE (Klemme 11) entspricht.

![](_page_30_Picture_154.jpeg)

Ab Werk ist immer Tarif 1 eingestellt.

Die Tarifeingänge sind intern durch Optokoppler galvanisch getrennt.

*Hinweis: Eine Änderung des Tarifs in der LP Ausführung des Professional II wird zum Zeitpunkt des Starts einer neuen Aufzeichnungsperiode übernommen, d.h. der zu diesem Zeitpunkt angelegte Tarif an den Klemmen 9 – 11 gilt ab diesem Moment mindestens bis zum Anbruch der nächsten Aufzeichnungsperiode.*

![](_page_30_Figure_9.jpeg)

#### <span id="page-30-2"></span>Tarifanzahl einstellen

In den Einstellungen kann die Anzahl der Tarife festgelegt werden. Wählen Sie zwischen Doppeltarif (2) und Vierfachtarif (4) aus.

- ' "Pfeil Rechts" bis Einstellungen
- ' "Pfeil Runter" bis Anzahl Tarife
- ' "Service Taste" kurz drücken (<2 Sekunden)
- ' "Pfeil Runter" wählt zwischen 2 und 4 Tarif
- ' Speichern: "Service Taste" für >2 Sekunden drücken, bis LCD Bildschirm blinkt

*Hinweis: Alle Bilder in dieser Dokumentation zeigen jeweils nur 2 Tarife. Die Displayführung funktioniert aber genau gleich für 4 Tarife.*

## **Echtzeituhr**

<span id="page-31-0"></span>Die Echtzeituhr des EMU Professional II kann am Zähler direkt oder über eventuelle Schnittstellen eingestellt werden. Die Schnittstellen erlauben Ihnen auch, den Zähler mit einem Zeitserver zu verbinden, sodass sich der Zähler eigenständig synchronisieren kann. Der EMU Professional II hat eine interne Uhr, welche pro Tag  $\pm$  0.4 Sekunden Abweichung hat.

Die LP Version des EMU Professional II hat spezielle Meldungen welche auf dem Display erscheinen können im Bezug zur Echtzeituhr. Für genauere Angaben zur LP Variante des EMU Professional II konsultieren Sie bitte das PTBA 50.7 spezifische Kapitel am Ende dieser Bedienungsanleitung.

#### Konfiguration am Gerät

<span id="page-31-1"></span>Die Echtzeituhr kann direkt am EMU Professional II eingestellt werden. Die interne Uhr wird mittels eines Puffers im spannungslosen Zustand mindestens 18 Tage gestützt (Der Zähler muss dafür mindestens 2 Stunden im Betrieb gewesen sein, um den Energiespeicher zu laden), bevor die Zeit erneut gestellt werden muss.

*Hinweis: Achten Sie bei der Einstellung der Uhrzeit am EMU Professional II über die Tasten darauf, von rechts anzufangen und nach links weiter zu editieren. Arbeiten Sie sich langsam und kontrolliert durch die Ziffern.*

- ' "Pfeil Rechts" bis Einstellungen
- ' "Pfeil Runter" bis Echtzeituhr
- ' "Service Taste" kurz drücken (<2 Sekunden)
- ' "Pfeil Rechts" wählt Ziffer, "Pfeil Runter" inkrementiert die Ziffer
- ' Speichern: "Service Taste" für >2 Sekunden drücken, bis LCD Bildschirm blinkt

#### Konfiguration über Externe Datenschnittstellen

<span id="page-31-2"></span>Bei der Konfiguration des M-Bus über die EMU MB-Connect Software kann die Zeit direkt in der Software eingestellt werden.

#### Automatische Zeitsynchronisation

Die Zeitsynchronisierung wird über M-Bus mittels einem definierten Kommando über die gewählte Schnittstelle des Zählers vorgenommen. Es werden jeweils Zeit- und Datumsinformationen an den Zähler gesendet. Das Synchronisieren erfolgt sofort und wird vom Zähler mit einer "ACK" Meldung quittiert.

Zähler mit der TCP/IP Schnittstelle können sich automatisch synchronisieren wenn ein Zeitserver angegeben wird. Der Zähler schickt alle 12 Minuten eine Anfrage an den Zeitserver bis eine erstmalige Synchronisation stattgefunden hat. Danach fordert der Zähler nur noch einmal pro Stunde eine Synchronisation an.

*Hinweis für Projekte mit obligatorischer Lastgangzertifizierung PTBA 50.7: Sie haben nur 2048 Einträge für eine Zeitänderung (oder Wandlerfaktoränderung, S0 Impulswertigkeitsänderung oder S0 Impulslängenänderung) bevor der Zähler in einen eichtechnisch ungültigen Zustand fällt und Zeitsynchronisationen können nur einmal pro Lastgangintervall vorgenommen werden.*

## Einstellung der Wandlerverhältnisse

Das Wandlerverhältnis kann direkt am EMU Professional II durch die Bedientasten eingestellt werden.

- ' "Pfeil Rechts" bis Einstellungen
- ' "Pfeil Runter" bis CT/VT Ratio
- ' "Service Taste" kurz drücken (<2 Sekunden)
- ' "Pfeil Rechts" wählt Ziffer, "Pfeil Runter" inkrementiert die Ziffer
- ' Speichern: "Service Taste" für >2 Sekunden drücken, bis LCD Bildschirm blinkt

Der Stromwandlerfaktor kann von 5 / 5A bis 20'000 / 5A in 5 A-Schritten und 1 / 1A bis 4'000 / 1A in 1 A-Schritten geändert werden.

Der Spannungswandlerfaktor kann von 100 / 100V bis 36'000 / 100V in 100V-Schritten eingestellt werden.

Ein eingestelltes Verhältnis von 100:1 heisst, dass bei einem Primärstrom von 100 A ein Sekundärstrom von 1A fliesst.

*Hinweis: Achten Sie darauf, dass Sie das Wandlerverhältnis auf Ihren Wandler abstimmen.*

*Hinweis für Projekte mit obligatorischer Lastgangzertifizierung PTBA 50.7: Sie haben nur 2048 Einträge für eine Wandlerfaktoränderung (oder Zeitänderung, S0 Impulswertigkeitsänderung oder S0 Impulslängenänderung) bevor der Zähler in einen eichtechnisch ungültigen Zustand fällt und Wandlerverhältnisse können nur einmal pro Lastgangintervall vorgenommen werden.*

#### S0 Impulswertigkeit

In den Einstellungen kann die Impulswertigkeit festgelegt werden. Wählen Sie zwischen Doppeltarif (2) und Vierfachtarif (4) aus.

- ' "Pfeil Rechts" bis Einstellungen
- ' "Pfeil Runter" bis S0 Impulswertigkeit
- ' "Service Taste" kurz drücken (<2 Sekunden)
- ' "Pfeil Runter" wählt zwischen 1, 10, 100, 1000 und 10000 imp/kWh
- ' Speichern: "Service Taste" für >2 Sekunden drücken, bis LCD Bildschirm blinkt

*Hinweis für Projekte mit obligatorischer Lastgangzertifizierung PTBA 50.7: Sie haben nur 2048 Einträge für eine Impulswertigkeitsänderung (oder Zeitänderung, Wandlerfaktoränderung oder S0 Impulslängenänderung) bevor der Zähler in einen eichtechnisch ungültigen Zustand fällt und eine S0 Impulswertigkeitsänderung kann nur einmal pro Lastgangintervall vorgenommen werden.*

#### S0 Impulsbreite

In den Einstellungen kann die Impulsbreite festgelegt werden. Wählen Sie zwischen 2ms, 10ms, 30ms, 40ms und 120ms.

- ' "Pfeil Rechts" bis Einstellungen
- ' "Pfeil Runter" bis S0 Impulsbreite
- ' "Service Taste" kurz drücken (<2 Sekunden)
- ' "Pfeil Runter" wählt zwischen 2ms, 10ms, 30ms, 40ms und 120ms
- ' Speichern: "Service Taste" für >2 Sekunden drücken, bis LCD Bildschirm blinkt

*Hinweis für Projekte mit obligatorischer Lastgangzertifizierung PTBA 50.7: Sie haben nur 2048 Einträge für eine Impulslängenänderung (oder Zeitänderung, S0 Impulswertigkeitsänderung oder S0 Impulswertigkeitsänderung) bevor der Zähler in einen eichtechnisch ungültigen Zustand fällt und S0 Impulsbreitenänderungen können nur einmal pro Lastgangintervall vorgenommen werden.*

## Einstellung der Energieanzeige

<span id="page-32-2"></span><span id="page-32-0"></span>Stellen Sie ein was auf dem Display angezeigt werden soll. Sie haben die Möglichkeit zwischen den folgenden Einstellungen zu wählen.

#### Energie pro Tarif:

- <span id="page-32-3"></span>' Ein: Der EMU Professional II zeigt auf den Hauptmenüseiten "Wirkenergie Import", "Wirkenergie Export", "Blindenergie Import" und "Blindenergie Export" die importierte bzw. exportierte Energie für jeden Tarif an.
- <span id="page-32-1"></span>' Aus: Es wird auf den genannten Hauptmenüseiten nur das Total über alle Tarife und die gewählte Einstellung in "Energie pro Phase" angezeigt.

#### Energie pro Phase:

- <span id="page-33-0"></span>' Ein: Der EMU Professional II zeigt auf den Hauptmenüseiten "Wirkenergie Import", "Wirkenergie Export", "Blindenergie Import" und "Blindenergie Export" die importierte bzgl. exportierte Energie für jede Phase an.
- ' Aus: Es wird auf den genannten Hauptmenüseiten nur das Total über alle Tarife und die gewählte Einstellung in "Energie pro Tarif" angezeigt.

#### Übersicht

Je nachdem wel[che Einstellungen](#page-32-3) für die Anzeige der Energieimporte/ exporte getroffen wurden, ist das Untermenü der Energieanzeigen folgendermassen aufgebaut.

<span id="page-33-1"></span>![](_page_33_Figure_5.jpeg)

Es gilt folgende Legende:

- ' Grün: Nur die Option "Energie pro Phase" ist eingeschaltet.
- ' Orange: Nur die Option "Energie pro Tarif" ist eingeschaltet.
- ' Rot: Beide Optionen sind eingeschaltet.

# <span id="page-34-0"></span>**Konfiguration Schnittstellen**

Der EMU Professional II kann mit verschiedenen Schnittstellen ausgestattet werden. Pro Zähler ist aber nur eine Schnittstelle möglich.

## <span id="page-34-1"></span>**Schnittstellen**

Der EMU Professional II verfügt optional über eine der folgende Schnittstellen:

- $\bullet$  M-Bus
- ' ModBus RTU
- TCP/IP mit Modbus TCP/IP
- $\bullet$  LoRa

*Hinweis: Ein EMU Professional II besitzt nur eine dieser Schnittstellen.*

Der EMU Professional II kann auf verschiedene Arten konfiguriert werden. Zum einen direkt am Zähler über die berührungssensitiven Tasten. Falls Sie den EMU Professional II zusammen mit einem EMU M-Bus Center betreiben, kann der EMU Professional II auch über die Weboberfläche des EMU M-Bus Centers konfiguriert werden.

*Hinweis: Der Zähler muss hierzu mit dem EMU MBus Center verbunden sein.*

### <span id="page-34-2"></span>M-Bus

Die M-Bus Schnittstelle ist nach der Norm EN 13757-2,-3 (vormals EN1434-3) aufgebaut. Der EMU Professional II M-Bus kann somit mit allen M-Bus fähigen Geräten kommunizieren. Die M-Bus Schnittstelle ist im Energiezähler integriert und vor Verschmutzung und Manipulation geschützt. Die Schnittstelle befindet sich hinten am Zähler auf Pin 1[3] (+) und Pin 2[4] (-). Weiterführende Informationen zur M-Bus Schnittstelle des EMU Professional II finden Sie im Dokument "Anleitung EMU Professional II M-Bus", DocRef 1480.

#### <span id="page-34-3"></span>Einstellungen ab Werk

![](_page_34_Picture_147.jpeg)

#### <span id="page-34-4"></span>Anschlussschema M-Bus

Der EMU Professional II M-Bus ist mit zwei intern zusammengeschlossenen M-Bus Klemmen ausgestattet. Dies ermöglicht eine einfachere Serienanbindung bei der Montage.

# Bedienungsanleitung EMU Professional II

![](_page_35_Figure_1.jpeg)

#### <span id="page-35-0"></span>Konfiguration der Primäradresse am Gerät

- ' "Pfeil Rechts" bis Einstellungen
- "Pfeil Runter" bis M-Bus Pri. Adresse
- ' "Service Taste" kurz drücken (<2 Sekunden)
- ' "Pfeil Rechts" wählt Ziffer, "Pfeil Runter" inkrementiert die Ziffer
- ' Speichern: "Service Taste" für >2 Sekunden drücken, bis LCD Bildschirm blinkt

#### <span id="page-35-1"></span>Konfiguration der Sekundäradresse am Gerät

- ' "Pfeil Rechts" bis Einstellungen
- · "Pfeil Runter" bis M-Bus Sek. Adresse
- ' "Service Taste" kurz drücken (<2 Sekunden)
- ' "Pfeil Rechts" wählt Ziffer, "Pfeil Runter" inkrementiert die Ziffer
- ' Speichern: "Service Taste" für >2 Sekunden drücken, bis LCD Bildschirm blinkt

#### <span id="page-35-2"></span>Konfiguration der Baudrate am Gerät

- ' "Pfeil Rechts" bis Einstellungen
- "Pfeil Runter" bis M-Bus Baudrate
- ' "Service Taste" kurz drücken (<2 Sekunden)
- $\bullet$  "Pfeil Rechts" wählt zwischen 300, 600, 1'200, 2'400 (default), 4'800 und 9'600 Baud aus.
- ' Speichern: "Service Taste" für >2 Sekunden drücken, bis LCD Bildschirm blinkt

#### <span id="page-35-3"></span>Konfiguration via MB-Connect

Der EMU Professional II M-Bus kann auch mit unserer Hauseigenen Software MB-Connect eingerichtet werden.

Für eine weiterführende Erklärung der Software konsultieren Sie bitte die Dokumentation "Anleitung Professional II M-Bus" Doc-Ref: 1480.

### <span id="page-36-0"></span>S0 Impulsausgang

Der S0 Impulsausgang erfüllt die Norm EN 62053-31 (DIN 83864). Jeder EMU Professional II hat ein S0-Impulsausgang und ist somit fähig mit Geräten zu kommunizieren, welche solche Impulse empfangen und auswerten können. Die Schnittstelle befindet sich hinten am Zähler auf Pin 6 und Pin 7. Der Schalter ist ein hochbelastbarer Opto Power MOSFET 5–60VAC oder VDC.

Der S0-Impulsausgang ist potentialfrei.

![](_page_36_Picture_4.jpeg)

#### <span id="page-36-1"></span>Einstellungen ab Werk

![](_page_36_Picture_133.jpeg)

#### <span id="page-36-2"></span>Anschlussschema S0 Impulsausgang

![](_page_36_Figure_8.jpeg)

#### <span id="page-36-3"></span>Konfiguration Auslesetyp

- ' "Pfeil Rechts" bis Einstellungen
- ' "Pfeil Runter" bis S0 Impulstyp
- ' "Service Taste" kurz drücken (<2 Sekunden)
- ' "Pfeil Rechts" wählt zwischen:
	- o Wirkenergie Diff; Alle Wirkenergie, ob Import oder Export wird ohne Unterschied ausgegeben.
	- o Blindenergie Diff; Alle Blindenergie, ob Import oder Export wird ohne Unterschied ausgegeben.
	- o Wirkenergie Import; Nur importierte Wirkenergie wird über S0 ausgegeben. Alle anderen Energien werden ignoriert.
	- ˝ Blindenergie Import;Nur importierte Blindenergie wird über S0 ausgegeben. Alle anderen Energien werden ignoriert.
- o Wirkenergie Export;Nur exportierte Wirkenergie wird über S0 ausgegeben. Alle anderen Energien werden ignoriert.
- Blindenergie Export;Nur exportierte Blindenergie wird über S0 ausgegeben. Alle anderen Energien werden ignoriert.
- ' Speichern: "Service Taste" für >2 Sekunden drücken, bis LCD Bildschirm blinkt

#### <span id="page-37-0"></span>Konfiguration S0 Impulsrate

In den Einstellungen kann die Impulswertigkeit festgelegt werden. Wählen Sie zwischen Doppeltarif (2) und Vierfachtarif (4) aus.

- ' "Pfeil Rechts" bis Einstellungen
- ' "Pfeil Runter" bis S0 Impulswertigkeit
- ' "Service Taste" kurz drücken (<2 Sekunden)
- ' "Pfeil Runter" wählt zwischen 1, 10, 100, 1000 und 10000 imp/kWh
- ' Speichern: "Service Taste" für >2 Sekunden drücken, bis LCD Bildschirm blinkt

#### <span id="page-37-1"></span>Konfiguration S0 Impulsbreite

In den Einstellungen kann die Impulsbreite festgelegt werden. Wählen Sie zwischen 2ms, 10ms, 30ms, 40ms und 120ms.

- ' "Pfeil Rechts" bis Einstellungen
- ' "Pfeil Runter" bis S0 Impulsbreite
- ' "Service Taste" kurz drücken (<2 Sekunden)
- ' "Pfeil Runter" wählt zwischen 2ms, 10ms, 30ms, 40ms und 120ms
- ' Speichern: "Service Taste" für >2 Sekunden drücken, bis LCD Bildschirm blinkt

#### <span id="page-37-2"></span>Auslesbare Daten

Der Impulsausgang kann zwischen folgenden Einstellungen umgestellt werden:

- ' Wirkenergie Diff; Alle Wirkenergie, ob Import oder Export wird ohne Unterschied ausgegeben.
- ' Blindenergie Diff; Alle Blindenergie, ob Import oder Export wird ohne Unterschied ausgegeben.
- ' Wirkenergie Import; Nur importierte Wirkenergie wird über S0 ausgegeben. Alle anderen Energien werden ignoriert.
- ' Blindenergie Import;Nur importierte Blindenergie wird über S0 ausgegeben. Alle anderen Energien werden ignoriert.
- ' Wirkenergie Export;Nur exportierte Wirkenergie wird über S0 ausgegeben. Alle anderen Energien werden ignoriert.
- ' Blindenergie Export;Nur exportierte Blindenergie wird über S0 ausgegeben. Alle anderen Energien werden ignoriert.

### <span id="page-37-3"></span>TPC/IP

Der EMU Professional II TCP/IP ist mit einer 10/100 MBit Ethernet-Schnittstelle mit einer RJ-45 Buchse ausgestattet. Der Zähler handelt die passendende Geschwindigkeit selbständig mit der Gegenstelle aus.

#### <span id="page-37-4"></span>Einstellungen ab Werk

Im Auslieferungszustand bezieht der EMU Professional II TCP/IP seine IP-Adresse per DHCP-Request.

Die zugewiesene IPAdresse kann auf dem Zähler im Menü "Einstellungen" > "IP Adresse" abgelesen werden. Das Menü ist durch die Pfeiltasten auf dem Zähler erreichbar. Benutzen Sie "Pfeil Rechts" bis Sie bei den Einstellungen ankommen. Anschliessend benutzen Sie "Pfeil Runter" bis Sie beim Menüpunkt "IP-Adresse" ankommen.

#### <span id="page-38-0"></span>Anschlussschema

![](_page_38_Figure_2.jpeg)

#### <span id="page-38-1"></span>Konfigurationen und Zugriff

Für die weiterführenden Details zum EMU Professional II TCP/IP konsultieren Sie bitte das Dokument "Anleitung Professional II TCP/IP" Doc.-Ref. 1475.

# <span id="page-38-2"></span>ModBus RTU, ModBus TPC/IP

Der EMU Professional II Modbus unterstützt die Kommunikation über Modbus TCP/IP, Modbus RTU und Modbus ASCII.

Für weitergehende Dokumentation konsultieren Sie das Dokument "Anleitung Professional II Modbus" Doc. Ref: 1485

# <span id="page-38-3"></span>LoRa

Der EMU Professional II LoRa unterstützt die Kommunikation über LoRa.

#### <span id="page-38-4"></span>Einstellungen ab Werk

Ab Werk übermittelt der EMU Professional II LoRa alle 15 Minuten folgende Werte:

- Zeitstempel
- ' Wirkenergie Import Tarif 1&2
- ' Wirkenergie Export Tarif 1&2
- ' Fehlercode

#### <span id="page-38-5"></span>Konfiguration und Zugriff

Für weitergehende Dokumentation konsultieren Sie das Dokument "Anleitung Professional II Lora" Doc.-Ref: 1490

# <span id="page-39-0"></span>**Fehlerfall**

Falls Sie einen Fehler beim EMU Professional II feststellen, konsultieren Sie die nachstehende Auflistung von den meistauftretenden Fehlern.

## <span id="page-39-1"></span>Fehler bei der Inbetriebnahme des EMU Professional II

Ein oder mehrere Phasenströme weisen ein Minus Vorzeichen auf: Überprüfen Sie ob die Anschlüsse "S1↑" und "S2↓" ("Lx↑" und "Lx↓" für den Direktzähler) für die jeweiligen Phasen korrekt angeschlossen sind. "S1↑" ("Lx↑") ist **immer** Netzseitig, "S2↓" ("Lx↓") **immer** Verbraucher/ Erzeugerseitig anzuschliessen.

*GEFAHR: Bei der Überprüfung und ggf. Anpassung der Phasenanschlüsse des Zählers müssen sämtliche Leiter, an die der Zähler angeschlossen ist, spannungsfrei sein. Das Berühren unter Spannung stehender Teile ist lebensgefährlich!*

## <span id="page-39-2"></span>Falsche Verbrauchsanzeige beim Wandlerzähler

Der EMU Professional II zeigt einen um Faktoren höheren/niedrigeren Verbrauch an: Stellen Sie sicher, dass das Stromwandlerverhältnis am EMU Professional II mit ihrem gewählten Stromwandler abgestimmt ist. Das Stromwandlerverhältnis kann am EMU Professional II via den Pfeiltasten konfiguriert werden.

5/5 bis 20'000/5 A, in 5 A-Schritten. 1/1 bis 4'000/1 A, in 1 A-Schritten.

# <span id="page-39-3"></span>Verhalten bei Verbrauch und Lieferung

Der EMU Professional II erfasst die Energie in negativer (Lieferung) und positiver (Bezug) Richtung in separaten Registern. Die Zählerstände vom Import und Export werden **nie** "heruntergezählt" resp. verringert. Die Register sind saldierend.

Das Register "Wirkenergie Bezug" bezieht sich auf die Energie die vom Elektrizitätswerk geliefert bzw. verbraucht worden ist. Der Kunde erhält vom Elektrizitätswerk hierfür eine Energierechnung. Das Register "Wirkenergie Lieferung" bezieht sich auf die Energie welche zurück ins Netz eingespeist wird. Eine Photovoltaikanlage ist hierfür das beste Beispiel. Ebenfalls kann bei modernen Liften beim Herunterfahren der Kabine Energie gewonnen und ins Netz zurückgespiesen werden.

Praktisches Beispiel:

Wie verhalten sich die zwei Register beim EMU Professional:

Aktueller Verbrauch der Wohnsiedlung um 13:00 Uhr Phase L1: 10kw Phase L2: 20kw Phase L3: 30kw Total  $==$  60 $kw$ 

Einspeisung PV Anlage Wohnsiedlung um 13:00 Uhr Phase L1: 25kw Phase L2: 25kw Phase L3: 25kW Total ==> 75kW

In diesem Fall werden aktuell 15kw in das Netz zurückgespiesen und das Register "Wirkenergie Bezug" bleibt stehen und zählt nicht hoch. Das Register "Wirkenergie Lieferung" ist im Moment am hochzählen, da Energie ins Netz zurückgespiesen wird.

### <span id="page-40-0"></span>Der EMU Professional II liefert über den Impulsausgang falsche **Werte**

Überprüfen Sie, ob die Impulsrate und dauer des EMU Professional II mit ihrem Empfänger übereinstimmen. Die Impulsrate sowie Impulsdauer kann am EMU Professional II via den Tasten konfiguriert werden. Mögliche Impulsraten/Dauer: Impulsraten: 1, 10, 100, 1000 und 10000 Impulse pro kWh/kvarh. Impulslängen: 2ms, 10ms, 30ms, 40ms und 120ms.

Ab Werk sind folgende Werte eingestellt:

![](_page_40_Picture_141.jpeg)

## <span id="page-40-1"></span>Die Tarifumschaltung funktioniert nicht

Ab Werk ist Tarif 1 aktiv. Überprüfen Sie, ob Sie die Tarifumschaltung korrekt angeschlossen haben.

![](_page_40_Picture_142.jpeg)

*GEFAHR: Bei der Änderung der Tarifanschlüsse müssen sämtliche Leiter, an die der Zähler angeschlossen ist, spannungsfrei sein. Das Berühren unter Spannung stehender Teile ist lebensgefährlich!*

# <span id="page-40-2"></span>Die "L123" Anzeige auf dem LC-Display blinkt konstant

Die Anzeige blinkt im 1s Takt, wenn die Phasenlage von Spannung L1/L2/L3 nicht um je plus 120 Grad verschoben ist. Dies ist der Fall wenn zwei oder mehr Phasen vertauscht sind. Auf dem Display wird die Phasenreihenfolge immer in der Mitte oben angezeigt. Überprüfen Sie den korrekten Anschluss der Phasen.

*GEFAHR: Bei der Überprüfung und ggf. Anpassung der Phasenanschlüsse des Zählers müssen sämtliche Leiter, an die der Zähler angeschlossen ist, spannungsfrei sein. Das Berühren unter Spannung stehender Teile ist lebensgefährlich!*

### <span id="page-40-3"></span>**Fehlercodes**

Tritt ein interner Fehler auf, wird eine Fehlermeldung gesetzt. Diese wird auf der LCD Anzeige angezeigt und kann nicht entfernt werden. Sollte ein solcher Fehler auftreten kann der Zähler nicht mehr ausgelesen werden. Erstellen Sie ein Support Ticket auf https://www.emuag.ch/support/formulare/. Geben Sie bei der Problembeschreibung den angezeigten Fehlercode an.

![](_page_40_Picture_143.jpeg)

# <span id="page-41-0"></span>**Erweiterte Informationen zum Lastgang nach PTB-A 50.7**

## <span id="page-41-1"></span>Messrichtigkeitshinweise

#### <span id="page-41-2"></span>Auflagen für den Verwender im Sinne des § 23 der Mess- und Eichverordnung

Die Mess- und Eichverordnung verpflichtet diejenigen, die im Sinne des Eichrechtes Verwender eines Messgerätes sind, so zu messen und Messgeräte so zu handhaben, dass die Richtigkeit der Messung gewährleistet ist. Verwender im Sinne des Eichrechtes unter Berücksichtigung der Regelung von Marktrollen durch das Messstellenbetriebsgesetz sind:

- ' Messgeräteverwender:
	- ˝ Messgeräteverwender sind die Messstellenbetreiber im Sinne des Messstellenbetriebsgesetzes.
- ' Messwertverwender:
	- ˝ Messwertverwender sind die, die im Sinne des Messstellenbetriebsgesetzes Messung und Messwertweitergabe an berechtigte Dritte durchführen, sowie Abrechnung der Netznutzung und Energielieferung durchführen.

Die Messgeräteverwender trifft die Aufgabe, den Messwertverwendern die Möglichkeit zu verschaffen, sich über die nachfolgend erläuterten Auflagen in Kenntnis zu setzen.

#### <span id="page-41-3"></span>Transparenz der Verwendung

Der Messwertverwender hat für die Stromkunden, bei denen die Geräte verwendet werden, das Zustandekommen der in Rechnung gestellten Arbeits- und ggf. Leistungswerte transparent zu machen. "Transparent machen" heißt, durch Information die Voraussetzungen für die Stromkunden schaffen, um unter Zuhilfenahme eichrechtkonformer Anzeigen der bei ihnen verwendeten Geräte das Zustandekommen der Rechnungsposten in der Stromrechnung nachvollziehen zu können. Insbesondere ist dabei auch darüber zu informieren,

- ' Welche der von den Geräten angezeigten Werte überhaupt für Verrechnungszwecke herangezogen werden dürfen,
- ' Dass nicht angezeigte Werte nicht für Verrechnungszwecke verwendbar sind und dass angezeigte Werte, die Ergebnisse von nicht eichrechtlich relevanten Funktionen sind, rein informativen Charakter haben und ebenfalls nicht für Verrechnungszwecke verwendet werden können. Die Messgeräte müssen im Übrigen so verwendet werden, dass die Ablesbarkeit der verrechnungsrelevanten Messergebnisse und der Fehlermeldungen auch für die Stromkunden gegeben ist.

#### <span id="page-41-4"></span>**Tarifierung**

Für die eichrechtskonforme Verwendung der Zählerstandsgänge können nur die Tarife T1 und T2 verwendet werden.

Dabei ist der § 33 MessEG zu beachten:

Diesbezüglich hat der Messwertverwender dafür zu sorgen, dass Rechnungen, soweit sie auf Messwerten beruhen, von demjenigen, für den die Rechnungen bestimmt sind, in einfacher Weise zur Überprüfung angegebener Messwerte nachvollzogen werden können und für diesen genannten Zweck falls erforderlich geeignete Hilfsmittel bereitzustellen. Es muss immer sichergestellt werden, dass alle Register welche zur Abrechnung verwendet werden auch am Display angezeigt werden.

#### <span id="page-42-0"></span>Fehlermeldungen/Uhrzeitverstellungen

#### Fehlermeldungen:

In den Begleitdokumenten werden die Geräte-Funktionsfehler beschrieben, die die hier genannten Zähler selbst diagnostizieren und anzeigen können. Bei Auftreten eines oder mehrerer der als "Eichrechtlich relevante Fehlermeldungen" bezeichneten Ereignisse ist die eichrechtkonforme Verwendung nicht mehr gewährleistet und die gespeicherten Messergebnisse sind als dubios anzusehen. Die Geräte müssen ausgebaut, nötigenfalls repariert und geeicht werden, wenn sie weiterhin für Verrechnungszwecke verwendet werden sollen.

#### Uhrzeitverstellung:

Bei Zählern mit über Fernsteuerung veränderbarer, interner Uhr muss durch technische Maßnahmen sichergestellt werden, dass am Zähler über eichrechtkonforme Anzeigen nachprüfbar ist, ob die Mess- und Abrechnungsrichtigkeit beeinflussende Verstellung der Uhr während eines Abrechnungszeitraumes erfolgt sind. Bei den hier genannten Zählern wird das wie folgt erreicht:

Ein Kommando zum Verstellen der Zähleruhr über eine der vorhandenen Schnittstellen führt immer zu einem Eintrag in das eichtechnische Logbuch. Die aktuelle Registrierperiode nach dem Zeitpunkt der Uhrverstellung wird ungültig markiert.

Die mit dem Uhrzeitverstellen neu begonnene Registrierperiode endet beim nächsten ganzzahligen Vielfachen der Registrierperiodenlänge (bei x Uhr 15, 30, 45 oder 00) basierend auf der neu eingestellten Zählerzeit.

#### <span id="page-42-1"></span>Verwendung der Kommunikationsschnittstellen

Die Kommunikationsschnittstellen der Zähler sind nicht eichrechtskonform. Über sie ausgelesene Messwerte der hier zuzulassenden Zähler können nur insoweit für Verrechnungszwecke verwendet werden, wie es sich gemäß Anlage 2, Abschnitt 8.1 der Mess- und Eichverordnung um eine unveränderte Wiederholung der im Display der hier zuzulassenden Zähler angezeigten Messergebnisse handelt.

#### <span id="page-42-2"></span>Zeitsynchronisierung

Die hier genannten Zähler synchronisieren sich über die vorhandene Kommunikationsschnittstelle. Für eine eichrechtkonforme Verwendung der Zählerstandsgänge muss der Verwender sicherstellen, dass die Uhrzeit des Zählers auf die gesetzliche Zeit synchronisiert wird. Bei den hier zuzulassenden Zählern müssen folgende Voraussetzungen erfüllt sein, bevor das Datentelegramm mit Datum und Uhrzeit gesendet wird:

- Der M-Bus muss zur Kommunikation frei sein.
- ' Die Ethernet Verbindung muss zur Kommunikation frei sein.
- ' Als Zeitquelle muss die gesetzliche Zeit verwendet werden.

Können die Voraussetzungen nicht erfüllt werden, dürfen die Zählerstandsgänge nicht für abrechnungsrelevante Zwecke verwendet werden.

#### <span id="page-42-3"></span>Messergebnisse, die nicht für Verrechnungszwecke verwendet werden dürfen

Messwerte anderer als der in der Baumusterprüfbescheinigung genannten Messgrößen dürfen nicht für Verrechnungszwecke verwendet werden.

#### <span id="page-42-4"></span>Logbuchfunktion

Die hier genannten Zähler verfügen immer über ein eichtechnisches Logbuch, das nur unter Verletzung einer herstellerseitigen Zugriffsicherung gelöscht werden kann.

## <span id="page-43-0"></span>EMU Professional II

Im Folgenden werden die für den Lastgangbetrieb relevanten Menüpunkte des EMU Professional II näher beschrieben. Der Lastgang des EMU Professional II ist für PTBA 50.7 zertifiziert. Für die LP Version des Professional II gelten die folgenden Angaben zu Tarifumstellung, Zeitsynchronisation, Wandlereinstellungen und S0 Impulsausgang.

# <span id="page-43-1"></span>CT Ratio bzw. VT Ratio

Diese Verhältnisse ergeben jeweils den angewandten Faktor beim Erfassen der Energie und sind korrespondierend mit den verwendeten Strom- bzw. Spannungswandlern einzustellen. Das Ändern des Stromwandlerverhältnisses ist nur über die SRVC Taste möglich. Die SRVC Taste kann mit einer BleiPlombierung vor unbefugtem Eingriff gesichert werden.

## <span id="page-43-2"></span>**Echtzeituhr**

Die Echtzeituhr zeigt die aktuell gültige Gerätezeit. Falls der Zähler nicht automatisch synchronisiert wird empfehlen wir die UTC Zeit einzustellen, da lokale Sommer/Winterzeit nicht unterstützt wird. Das Ändern der Echtzeituhr ist über die SRVC Taste möglich. Die SRVC Taste kann mit einer Blei-Plombierung vor unbefugtem Eingriff gesichert werden.

## <span id="page-43-3"></span>S0 Impulsausgang

Der Impulsausgang kann zwischen folgenden Einstellungen umgestellt werden:

- ' Wirkenergie Diff; Alle Wirkenergie, ob Import oder Export wird ohne Unterschied ausgegeben.
- ' Blindenergie Diff; Alle Blindenergie, ob Import oder Export wird ohne Unterschied ausgegeben.
- ' Wirkenergie Import; Nur importierte Wirkenergie wird über S0 ausgegeben. Alle anderen Energien werden ignoriert.
- ' Blindenergie Import;Nur importierte Blindenergie wird über S0 ausgegeben. Alle anderen Energien werden ignoriert.
- ' Wirkenergie Export;Nur exportierte Wirkenergie wird über S0 ausgegeben. Alle anderen Energien werden ignoriert.
- ' Blindenergie Export;Nur exportierte Blindenergie wird über S0 ausgegeben. Alle anderen Energien werden ignoriert.

Die Schnittstelle gibt pro eingestelltem Energieverbrauch einen elektrischen impuls aus. Anhand dieser Pulse kann die Energiemenge berechnet werden. Die Schnittstelle kann folgendermassen konfiguriert werden:

- ' Impulswertigkeit: Stellen Sie ein, wieviele Impulse pro Energieeinheit ausgegeben werden sollen.
- ' Impulslänge: Stellen Sie ein wie lange der Impuls sein soll.

## <span id="page-43-4"></span>Verwendung für Verrechnungszwecke

Bei der LP Version des EMU Professional II sind nur die Wirkenergiemessungen für Verrechnungszwecke einsetzbar. Diese Messungen können jederzeit über das Display oder die Schnittstelle des Zählers ausgelesen werden.

Alle anderen angezeigten Messwerte auf dem Display haben einen rein informativen Charakter und dürfen nicht für Verrechnungszwecke eingesetzt werden. Alle Messwerte welche nicht auf dem Display angezeigt werden und über eine Schnittstelle ausgelesen werden können haben ebenfalls nur einen rein informativen Charakter und dürfen nicht für Verrechnungszwecke eingesetzt werden.

## <span id="page-44-0"></span>Beschreibung

Die Lastgangfunktionalität nach PTB-A 50.7 setzt sich aus 2 Teilfunktionalitäten zusammen:

- ' Dem eigentlichen Lastgangspeicher zur Aufzeichnung der Messwerte. Dieser ist als sogenannter "Ringspeicher" konzipiert, d.h. nach Erreichen der maximal möglichen Anzahl Einträge, werden die ältesten 27 Einträge überschrieben. Das Überschreiben geschieht in Folge technischer Gegebenheiten in Gruppen von jeweils 27 Einträgen.
- ' Dem Logbuchspeicher (eichtechnisches Logbuch) zur Aufzeichnung von Änderungen an den beeinflussenden Parametern des Lastgangs. Dieses Logbuch kann ohne die Zerstörung der Siegelkleber nicht beeinflusst werden. Zu den protokollierten Änderungen gehören:
	- Änderung von Zeit/Datum
		- ' Als Änderung der Zeit wird eine Abweichung von mehr als 9 Sekunden zwischen der bisher gültigen und der neu eingestellten Zeit/Datum interpretiert. Ist die Abweichung kleiner, wird dies als Zeitsynchronisierung gewertet und nicht protokolliert.
	- Änderung des Spannungs- oder Stromwandlerfaktor
	- o Änderung der S0 Impulswertigkeit, S0 Impulsdauer

Pro Aufzeichnungsperiode kann jeder der oben genannten Werte nur einmal geändert werden. Eine erneute Änderung ist erst nach Anbruch des nächsten Intervalls möglich.

Es sind maximal 2048 Logbucheinträge verfügbar. Diese können nicht gelöscht oder überschrieben werden. Ist die Kapazität des Logbuchspeichers erschöpft, fällt der Zähler nach erneuter Änderung eines der oben genannten Parameters in einen eichtechnisch ungültigen Zustand. Dies wird mittels des Icon "PTB NV" auf dem Display angezeigt. Des Weiteren erhalten alle weiteren Lastgangeinträge den Status ungültig "NG".

*Hinweis: Dieser "NG"Status kann aus rechtlichen Gründen nicht rückgängig gemacht werden.*

#### <span id="page-44-1"></span>Aufzeichnungsintervall

Das Aufzeichnungsintervall ist bei den LP Versionen des EMU Professionals II fix auf 15 Minuten parametriert und kann nicht geändert werden.

#### Zeitsynchronisierung

Die Zeitsynchronisierung wird mittels einem definierten Kommando über die M-Bus/TCP-IP Schnittstelle des Zählers, das Hinterlegen eines eichrechtlich anerkannten Zeitservers mit der gesetzlichen Zeit oder die Tasten am Zähler vorgenommen. Es werden jeweils Zeit- und Datumsinformationen an den Zähler gesendet. Das Synchronisieren erfolgt sofort und wird, falls über die M-Bus Schnittstelle vorgenommen, vom Zähler mit einer "ACK" Meldung quittiert. Pro Aufzeichnungsperiode (15min) kann die Zeit nur einmal synchronisiert bzw. gestellt werden. Es muss die gesetzliche Zeit eingestellt werden. Eine Zeitumstellung wird folgendermassen unterschieden:

- ' Zeitsynchronisation: Jede Zeiteinstellung welche um weniger als 9 sekunden von der vorher gültigen Zeit abweicht wird als übliche Zeitsynchronisation angesehen. In diesem Fall erstellt der Zähler keinen Logbucheintrag.
- ' Zeitstellung: Wird die Echtzeituhr zum ersten Mal gestellt oder ist die Abweichung mehr als 9 sekunden zur vorhergehenden Zeit, so wird ein Logbucheintrag erstellt und der aktuelle Lastgang mit "NG" gekennzeichnet.

Der interne Puffer (Gangreserve) für die Aufrechterhaltung der Systemzeit während eines Spannungsausfalles reicht für mindestens 18 Tage (Der Zähler muss dafür mindestens 2 Stunden im Betrieb gewesen sein).

*Hinweis: Der EMU Professional II LP hat interne Zeitstempel welche bei jeder neuen Synchronisierung der Echtzeituhr neu gesetzt werden. Sollte der Zähler nach mehr als 2 Wochen ohne Spannung wieder eingeschaltet werden und der interne Buffer ist noch nicht aufgebraucht, so erkennt der Zähler trotzdem die fehlende 2wöchentliche Synchronisation und markiert alle weiteren Lastgangeinträge als nicht gültig "NG".*

Die Meldungen TNV, TNS oder NTP können auf dem Display erscheinen. Folgendes Schema zeigt auf, wann welche Meldung erscheint und die Konsequenz daraus:

![](_page_45_Figure_1.jpeg)

*Hinweis: Gemäss der PTBA 50.7 Zertifizierung muss die Zeit bei Zählern mit einer Schnittstelle mindestens einmal alle 2 Wochen synchronisiert werden. Wird der Zähler innerhalb der 2 Wochen nicht synchronisiert so werden alle Lastgangeinträge nach Ablauf der 2 Wochen mit "NG" gekennzeichnet bis die nächste Synchronisation erfolgt. Desweiteren erscheint auf dem Display die Meldung TNS.*

*Hinweis: Ab Werk ist der interne EMU Professional II LP Echtzeit Buffer immer ungeladen und somit als "länger als 18 Tage spannungslos" zu betrachten.*

#### **Tarifumstellung**

Eine Änderung des Tarifs in der LP Ausführung (PTB 50.7 zertifiziert) des Professional II wird erst zum Zeitpunkt des Starts einer neuen Aufzeichnungsperiode übernommen, d.h. der zu diesem Zeitpunkt angelegte Tarif an den Klemmen 9 – 11 gilt ab diesem Moment mindestens bis zum Anbruch der nächsten Aufzeichnungsperiode. Für die LP Ausführung ist nur der Doppeltarif verfügbar.

*Hinweis: Nach einem Spannungsausfall kann es vorkommen, dass während dem ersten Aufzeichnungsintervall der falsche Tarif auf dem Display angezeigt wird. Dieses erste Aufzeichnung wird in jedem Fall als "NG" gekennzeichnet und die Tarifeinstellung wird im nächsten regulären Intervall wieder korrekt von den Tarifeingängen NE,E1,E2 übernommen.*

*Hinweis: Für den Lastgang nach PTBA 50.7 ist nur der Doppeltarif verfügbar. Tarifumstellungen werden erst beim nächsten Aufzeichnungsintervall übernommen.*

#### Externe Schnittstellenauslesung

Die Auslesung über die externe Schnittstelle kann für Verrechnungszwecke genutzt werden. Die Schnittstellen geben dieselbe Informationen weiter welche auch auf dem Display angezeigt werden.

#### Speicherkapazität

Der Speicher auf dem Gerät reicht für:

- Kontinuierliche Einträge des Lastprofils: 105378
	- $\circ$  Das entspricht bei einem Intervall von 15 Minuten einem Zeitraum von ca. 3 Jahren. Sobald der letzte Eintrag gemacht ist, löscht der Zähler die ersten 27 Einträge und fängt im Speicherregister wieder von vorne an. Wenn diese 27 Einträge wieder beschrieben sind werden die nächsten 27 Einträge gelöscht usw. Somit sind immer nur die neusten 105351 Einträge verfügbar und ältere Einträge gehen verloren.
- ' Einträge Logbuch: 2048
	- $\circ$  Jede Änderung des Wandlerverhältnisses, der Echtzeituhr oder der S0 Impulswertigkeit/Impulslänge führt zu einem Eintrag. Sind alle Einträge aufgebraucht fällt der EMU Professional II nach erneuter Änderung einer der obengenannten Faktoren nach Anforderung PTBA 50.7 in einen eichtechnisch ungültigen Zustand und muss ersetzt werden.

#### <span id="page-46-0"></span>Spannungsausfall und Neustart

#### **Spannungsausfall**

Sämtliche Lastgangwerte werden im fixen 15-Minuten Raster gespeichert, d.h. XX:00, XX:15, XX:30 und XX:45. Nach einem Spannungsausfall wird die Aufzeichnung entsprechend weitergeführt.

Ein Beispiel:

- ' Aktuelle Zeit 07:37 => letzter Eintrag erfolgte somit um 07:30
- Spannungsausfall bis 08:12
- ' Nächster Eintrage erfolgt um 08:15
- ' Die Einträge 07:45 und 08:00 fehlen

Nach jedem Spannungsausfall wird der erste Lastgang als "NG" gekennzeichnet. Falls der interne Zeitbuffer die Uhr aufrechterhalten konnte (Gangreserve nicht aufgebraucht), werden alle weiteren Lastgänge **nicht** mit "NG" gekennzeichnet.

#### **Neustart**

In seltenen Fällen kann es zu einem internen Neustart des Zählers kommen. Bei einem solchen Neustart wird der dazugehörende Lastgang als "NG" gekennzeichnet.

## <span id="page-47-0"></span>Anzeige Lastgang

![](_page_47_Figure_2.jpeg)

Die Lastganganzeige zeigt beim Aufruf jeweils den letzten Eintrag an. Sollten jemals alle 105378 Einträge des Lastganges belegt sein, so löscht der EMU Professional automatisch die ältesten 27 Einträge. Die Nummerierung des nächsten gespeicherten Lastganges springt aber nicht auf 0 zurück. Vielmehr wird diese Fortgeführt.

Beispiel: Ihr EMU Professional II hat schon 200'000 Lastgänge gespeichert. Wenn Sie durch die Lastgang Einträge gehen sehen Sie zuerst den Lastgang 200'000. Wenn Sie aber 105'378 Einträge zurückgehen werden Sie wieder zu Lastgang 200'000 zurückspringen. Die Daten der Lastgänge 194'622 wurden inzwischen gelöscht.

Es werden die folgenden Informationen auf dem Display angezeigt:

000003: Index des angezeigten Eintrags. Die Einträge starten mit Index 1 und können durch Betätigung des "Pfeil Runter" Buttons durchgeblättert werden (chronologisch absteigend).

05.01.2021 10:45:00: Zeitstempel des Eintrags. Aktuelles Datum/Uhrzeit. Dieses richtet sich nach der eingestellten Gerätezeit.

NG: Gültigkeitsflag. In folgenden Situationen wird ein Lastgangeintrag als nicht gültig "NG" gekennzeichnet:

- ' Wird eine Manipulationen der beschriebenen Geräteparameter vorgenommen, wird der entsprechende Aufzeichnungsintervall als nicht gültig "NG" gekennzeichnet.
- ' Der erste Lastgangeintrag nach dem Aufstarten des Zählers ist immer ungültig, da die Annahme eines Stromausfalles (Powerfails) gilt.
- ' Einträge werden mit "NG" gekennzeichnet, wenn innerhalb von 2 Wochen seit der letzten Zeitsynchronisation keine erneute Zeitsynchronisation erfolgt ist.

Gültige Einträge tragen keine Kennzeichnung.

T1/T2 00000000.0 kWh: Zählerstand Energieregister pro Tarif. Stand des Wirkenergieregisters zum Zeitpunkt der Erstellung des Eintrags.

*Hinweis: Für den Lastgang nach PTBA 50.7 ist nur der Doppeltarif verfügbar. Tarifumstellungen werden erst beim nächsten Aufzeichnungsintervall übernommen.*

Imp/Exp: Wechsel zwischen der Anzeige Bezug bzw. Lieferungsregister. Mit einer langen Betätigung des "Pfeil Runter" Buttons, kann zwischen der Anzeige der Bezugs (Import) bzw. Lieferungsregister (Export) umgeschaltet werden.

## <span id="page-48-0"></span>Anzeige Logbuch

Die Logbuchanzeige zeigt bei Aufruf jeweils den letzten Eintrag an. Es werden die folgenden Informationen auf dem Display angezeigt:

#### Im Falle einer Zeitstellung

TT M-BUS L123 1440 P Logbuch <u>ИИИЗ/2048</u> 01.01.2021 02:41:04 -NG ▶ 01.01.2024 02:40:56

003/02048: Index des aktuellen Eintrags. Die Einträge starten mit Index 1 und können durch Betätigung des "Pfeil Runter" Buttons durchgeblättert werden (chronologisch absteigend).

01.01.2021 02:41:04 : Bisher gültige Zeit (diese entspricht gleichzeitig dem Zeitpunkt der Zeitstellung).

01.01.2024 02:40:56 : Neu gestellte Zeit.

Mit einer kurzen (<1s) Betätigung des "Pfeil Runter" Buttons kann durch die gespeicherten Logbucheinträge durchgeschaltet werden. Die Verzeichnisse starten immer mit dem neuesten Eintrag.

Mit einer längeren (>1s) des "Pfeil Runter" Buttons kann beim Logbuch zwischen der Änderung und den Zählerständen zum Zeitpunkt der Änderung umgeschalten werden.

#### Im Falle einer Änderung eines Wandlerfaktor

![](_page_48_Figure_11.jpeg)

002/02048: Index des aktuellen Eintrags. Die Einträge starten mit Index 1 und können durch Betätigung des "Pfeil Runter" Buttons durchgeblättert werden (chronologisch absteigend).

01.01.2021 02:40:36: Zeitpunkt der Änderung.

VT 100:100 > 1100:100 : Bisheriger (links) und neu eingestellter (rechts) Faktor.

Mit einer kurzen (<1s) Betätigung des "Pfeil Runter" Buttons kann durch die gespeicherten Logbucheinträge durchgeschaltet werden. Die Verzeichnisse starten immer mit dem neuesten Eintrag.

Mit einer längeren (>1s) des "Pfeil Runter" Buttons kann beim Logbuch zwischen der Änderung und den Zählerständen zum Zeitpunkt der Änderung umgeschalten werden.

Im Falle einer Änderung des Impulslänge

![](_page_49_Picture_81.jpeg)

004/02048: Index des aktuellen Eintrags. Die Einträge starten mit Index 1 und können durch Betätigung des "Pfeil Runter" Buttons durchgeblättert werden (chronologisch absteigend).

01.01.2024 02:41:40: Zeitpunkt der Änderung.

S0 I-Dur. 120 -> 30: Bisheriger (links) und neu eingestellter (rechts) Faktor in ms.

Mit einer kurzen (<1s) Betätigung des "Pfeil Runter" Buttons kann durch die gespeicherten Logbucheinträge durchgeschaltet werden. Die Verzeichnisse starten immer mit dem neuesten Eintrag.

Mit einer längeren (>1s) des "Pfeil Runter" Buttons kann beim Logbuch zwischen der Änderung und den Zählerständen zum Zeitpunkt der Änderung umgeschalten werden.

#### Im Falle einer Änderung der Impulswertigkeit

![](_page_49_Picture_82.jpeg)

001/02048: Index des aktuellen Eintrags. Die Einträge starten mit Index 1 und können durch Betätigung des "Pfeil Runter" Buttons durchgeblättert werden (chronologisch absteigend).

01.01.2021 01:56:50: Zeitpunkt der Änderung.

S0 I-Rat. 10 -> 10000: Bisheriger (links) und neu eingestellter (rechts) Faktor in Imp/kWh.

Mit einer kurzen (<1s) Betätigung des "Pfeil Runter" Buttons kann durch die gespeicherten Logbucheinträge durchgeschaltet werden. Die Verzeichnisse starten immer mit dem neuesten Eintrag.

Mit einer längeren (>1s) des "Pfeil Runter" Buttons kann beim Logbuch zwischen der Änderung und den Zählerständen zum Zeitpunkt der Änderung umgeschalten werden.

![](_page_50_Picture_0.jpeg)

**EMU Electronic AG** Jöchlerweg 2 **CH-6340 Baar Switzerland** 

Phone: +41 (0)41 545 03 00

helpdesk@emuag.ch www.emuag.ch